# **Einsatzszenarien**

### Einsatzszenarien

#### **Didaktische Szenarien im konkreten Einsatz**

## Übersicht nach Methoden

Ausgehend von Lehr-/Lernformaten, die häufig in Präsenzeinheiten vor-Ort zum Einsatz kommen, enthält der folgende Abschnitt sowohl asynchrone als auch synchrone Varianten

**Überblick** [Vorträge](#page-0-0) • [Plenardiskussionen](#page-1-0) [Gruppendiskussionen und -arbeiten](#page-2-0) [Referate & Präsentationen](#page-3-0) [Diskussion von Übungsaufgaben](#page-3-1) • [Peer-Feedback](#page-4-0) [Erste Schritte einer schriftlichen Arbeit](#page-5-0) • [Kommunikation mit Studierenden](#page-6-0)

#### ⊘ **Auswahl Videokonferenztool**

Zur Auswahl, eines für Sie geeigneten Videokonferenztools, orientieren Sie sich bitte am Vergleich der Tools nach [Einsatzszenarien](https://wiki.univie.ac.at/pages/viewpage.action?pageId=101498793) oder [F](https://wiki.univie.ac.at/display/Moodle/Funktionen+der+Videokonferenzsysteme) [unktionen.](https://wiki.univie.ac.at/display/Moodle/Funktionen+der+Videokonferenzsysteme)

#### <span id="page-0-0"></span>Vorträge

[In](https://wiki.univie.ac.at/pages/viewpage.action?pageId=153918555)haltsvermittlung in Übungen, Seminaren oder Vorlesungen. In einem synchronen digitalen Setting wird auch von [Webinaren](https://wiki.univie.ac.at/display/digilehre/Webinare) gesprochen.

#### **Asynchron**

- Vorträge können als [Videos aufgezeichnet](https://wiki.univie.ac.at/display/digilehre/Videos+aufzeichnen) und auf Moodle zur Verfügung gestellt werden.
- Vorträge können auch als [Audios](https://wiki.univie.ac.at/display/digilehre/Audio+aufzeichnen) oder [Podcasts](https://wiki.univie.ac.at/display/digilehre/Podcasts) aufgezeichnet werden.
- Präsentationsfolien und Ihre Notizen dazu auf Moodle zur Verfügung stellen (siehe [Inhalte](https://wiki.univie.ac.at/pages/viewpage.action?pageId=139642861)  [verfügbar machen](https://wiki.univie.ac.at/pages/viewpage.action?pageId=139642861)).
- Präsentationsfolien mit Audiokommentar auf Moodle zur Verfügung stellen (siehe [Videos](https://wiki.univie.ac.at/display/digilehre/Videos+aufzeichnen)  [aufzeichnen](https://wiki.univie.ac.at/display/digilehre/Videos+aufzeichnen), Szenario 4)
- Sie stellen Literatur zur Verfügung (siehe [Inhalte](https://wiki.univie.ac.at/pages/viewpage.action?pageId=139642861)  [verfügbar machen](https://wiki.univie.ac.at/pages/viewpage.action?pageId=139642861)).
- Studierende erarbeiten sich die Inhalte selbst (evtl. unterstützt durch Leitfragen oder Wissensüberprüfungsfragen auf Moodle); als Beispiel für Hilfestellungen siehe Video "Flipped [Classroom in den Kulturwissenschaften](https://infopool.univie.ac.at/startseite/lehren-betreuen/flipped-classroom/#c292422)", insbesondere ab Minute 4:12

#### **Synchron**

- Vorträge im Hörsaal, Seminarraum, usw. [\(Webinare](https://wiki.univie.ac.at/display/digilehre/Webinare)) können über ein **[Videokonferenztool](https://wiki.univie.ac.at/pages/viewpage.action?pageId=98367255)** oder u:stream abgehalten werden. Mehr Informationen zu den Videokonferenztools: **[BigBlueButton](https://wiki.univie.ac.at/display/Moodle/BigBlueButton)** ([english\)](https://wiki.univie.ac.at/display/MoodleEN/BigBlueButton+for+teachers) 1 bis 300 Personen • [Zoom](https://zid.univie.ac.at/zoom/anleitungen/zoom-meetings-in-moodle/) 1 bis 200 Personen (mit durchgehender Verschlüsselung & [Einschränkungen im](https://zid.univie.ac.at/zoom/anleitungen/faq/#c40037)  [Funktionsumfang -](https://zid.univie.ac.at/zoom/anleitungen/faq/#c40037) Standard) bzw. 1 bis 300 Personen (mit erweiterter Verschlüsselung) **Zusatzlizenzen** (Meeting, Webinar) für die Lehre **bi s 1000 Personen** vorhanden - **[hier anfordern](https://servicedesk.univie.ac.at/plugins/servlet/desk/portal/7/create/1268). [Jitsi](https://wiki.univie.ac.at/pages/viewpage.action?pageId=98367236)** (Testbetrieb) ([english\)](https://wiki.univie.ac.at/pages/viewpage.action?pageId=105541249) Kleingruppen, 1 bis 10 Personen Hier finden Sie einen Vergleich der **[Funktionen der 3](https://wiki.univie.ac.at/display/Moodle/Funktionen+der+Videokonferenzsysteme)  [Videokonferenzsysteme](https://wiki.univie.ac.at/display/Moodle/Funktionen+der+Videokonferenzsysteme)**.
	- Besonders wichtig ist hier auf [Interaktionen](https://wiki.univie.ac.at/display/digilehre/Interaktionen+in+Webinaren) zu achten.
	- Bei Vorträgen kann eine [Co-Moderation](https://wiki.univie.ac.at/display/digilehre/Co-Moderation) unterstützen.
	- Zu Anfang kann das [Vorwissen von Studierenden](https://wiki.univie.ac.at/display/digilehre/Vorwissen+aktivieren)  [aktiviert werden.](https://wiki.univie.ac.at/display/digilehre/Vorwissen+aktivieren)

### <span id="page-1-0"></span>Plenardiskussionen

Diskussionsformate mit der gesamten Lehrveranstaltungskohorte (Plenum).

#### **Digital Asynchron**

- Forumsdiskussion in Moodle (siehe [Anlegung von](https://wiki.univie.ac.at/pages/viewpage.action?pageId=110752128)  [Arbeitsmaterialien und Aktivitäten](https://wiki.univie.ac.at/pages/viewpage.action?pageId=110752128) bzw. [Forum\)](https://wiki.univie.ac.at/display/Moodle/Forum); auch für große Gruppen geeignet (Beispiel: [Video](https://infopool.univie.ac.at/videos/diskussionen/forumsdiskussionen-in-moodle/)  ["Forumsdiskussionen in Moodle"](https://infopool.univie.ac.at/videos/diskussionen/forumsdiskussionen-in-moodle/))
- Diskussion durch schriftliche Reflexion oder schriftliche Ausarbeitung von Diskussionsfragen ersetzen
- Weitere Szenarien zu [Plenardiskussionen](https://wiki.univie.ac.at/display/digilehre/Plenardiskussionen)

#### **Digital Synchron**

**Videokonferenztools[:](https://wiki.univie.ac.at/pages/viewpage.action?pageId=98367255)**

**[BigBlueButton](https://wiki.univie.ac.at/display/Moodle/BigBlueButton)** ([english\)](https://wiki.univie.ac.at/display/MoodleEN/BigBlueButton+for+teachers) 1 bis 300 Personen

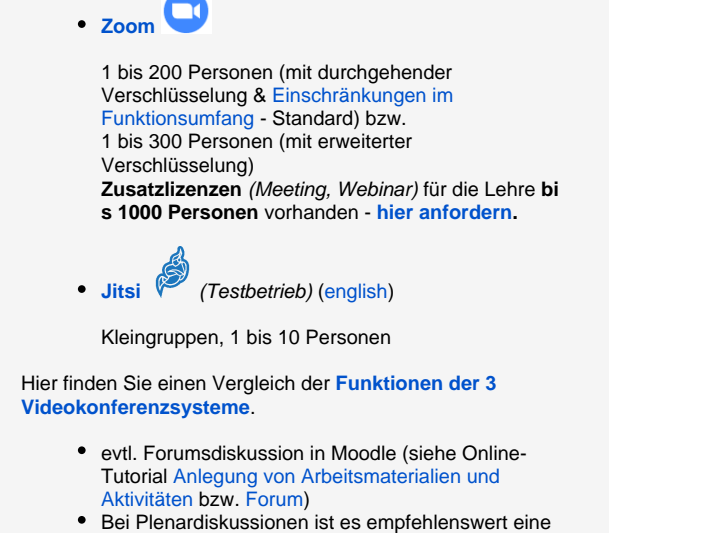

[Co-Moderation](https://wiki.univie.ac.at/display/digilehre/Co-Moderation) zu haben. Weitere Szenarien zu [Plenardiskussionen](https://wiki.univie.ac.at/display/digilehre/Plenardiskussionen)

### <span id="page-2-0"></span>Gruppendiskussionen und -arbeiten

Diskussionsformate und Aufgaben mit Gruppen der Lehrveranstaltungskohorte.

#### **Digital Asynchron**

- [Forumsdiskussionen \(](https://wiki.univie.ac.at/pages/viewpage.action?pageId=139643264#Plenardiskussionen-Szenario1:ForumsdiskussioninMoodle)Gruppen) auf Moodle (siehe [G](https://wiki.univie.ac.at/display/Moodle/Gruppenverwaltung) [ruppenverwaltung\)](https://wiki.univie.ac.at/display/Moodle/Gruppenverwaltung)
- Studierende arbeiten in Gruppen und laden die Ergebnisse auf Moodle
- Studierende arbeiten im Wiki (Moodle) an einer gemeinsamen Aufgabe/einem gemeinsamen Projekt (siehe [Anlegen von Arbeitsmaterialien und](https://wiki.univie.ac.at/pages/viewpage.action?pageId=110752128)  [Aktivitäten\)](https://wiki.univie.ac.at/pages/viewpage.action?pageId=110752128)
- [E-Tivities einsetzen](https://wiki.univie.ac.at/display/digilehre/E-Tivities+einsetzen)

#### **Digital Synchron**

Mittels **Videokonferenztool** in **Gruppenräumen** bei denen Sie als Lehrende/r von Gruppe zu Gruppe gehen können.

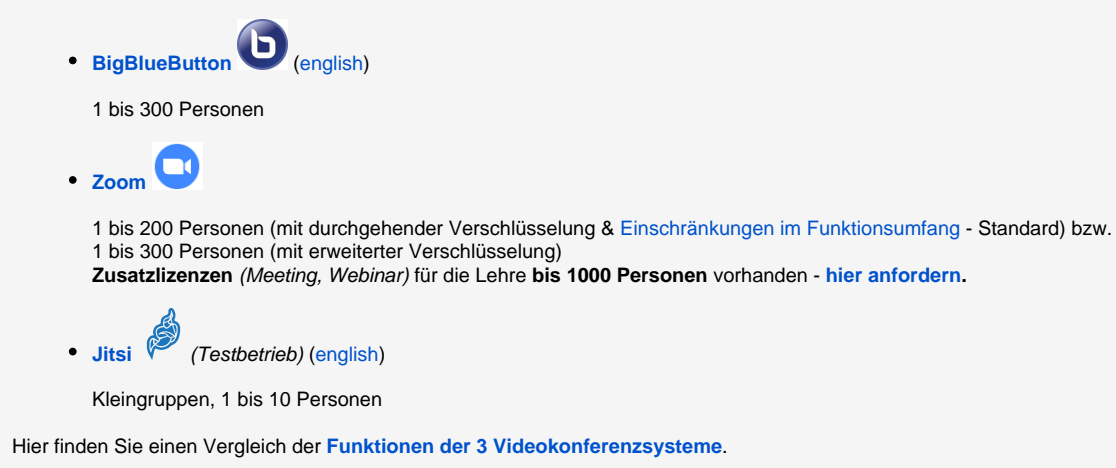

- evtl. Forendiskussion (Gruppen) auf Moodle (siehe [Gruppenverwaltung](https://wiki.univie.ac.at/display/Moodle/Gruppenverwaltung) bzw. [Nutzung von Gruppen\)](https://moodle.univie.ac.at/mod/book/view.php?id=6117277&chapterid=42314)
- Bei Gruppendiskussionen und -arbeiten ist es empfehlenswert eine [Co-Moderation](https://wiki.univie.ac.at/display/digilehre/Co-Moderation) zu haben.
- [Hybride Gruppenarbeiten durchführen](https://wiki.univie.ac.at/pages/viewpage.action?pageId=196216784)

### <span id="page-3-0"></span>Referate & Präsentationen

Vorträge u.v.m. durchgeführt von Studierenden.

#### **Digital Asynchron**

- Studierende erstellen ein kurzes Video und stellen es auf Moodle zur Verfügung (evtl. anschließende Diskussion oder Beantwortung von Fragen auf Moodle)
- Studierende kommentieren Folien mittels Voiceover (in Powerpoint möglich) und laden sie auf Moodle.
- bei Literaturreferaten: anstatt eines Vortrags stellen Studierende eine Zusammenfassung oder Handout oder eine andere Unterlage zusammen
- Referat wird durch eine andere Aktivität ersetzt, z.B. einen Blogeintrag
- [E-Tivities einsetzen](https://wiki.univie.ac.at/display/digilehre/E-Tivities+einsetzen)

#### **Digital Synchron**

Referate über **Videokonferenztools** mit den Funktionen "Desktop teilen oder Fenster freigeben"

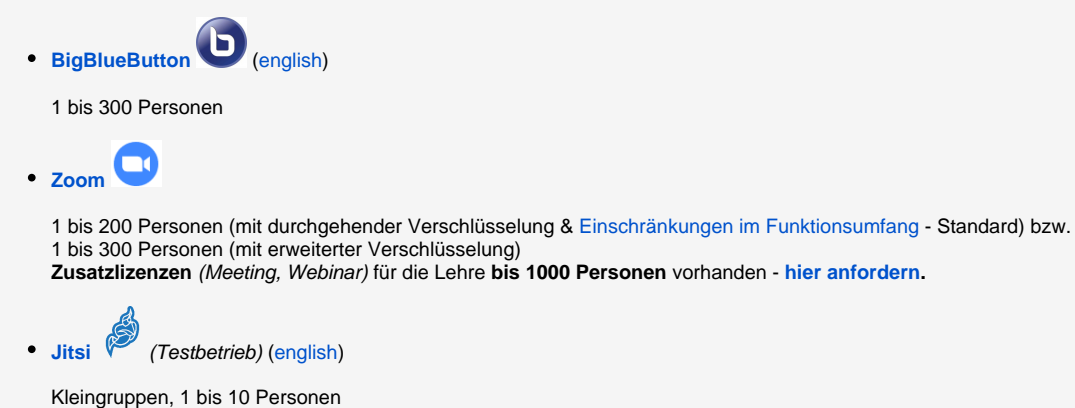

Hier finden Sie einen Vergleich der **[Funktionen der 3 Videokonferenzsysteme](https://wiki.univie.ac.at/display/Moodle/Funktionen+der+Videokonferenzsysteme)**.

## <span id="page-3-1"></span>Diskussion von Übungsaufgaben

Besprechung von z.B. Statistikaufgaben, Code bei Programmierübungen, Sprachübungen, etc.

#### **Digital Asynchron**

richtige Lösung(en) auf Moodle zur Verfügung stellen

- Screencast mit Erklärungen auf Moodle zur Verfügung stellen (als Beispiel für Screencasts siehe Video "Quantitative Forschungsmethoden mit [Flipped Classroom lehren"\)](https://infopool.univie.ac.at/startseite/lehren-betreuen/flipped-classroom/#c292030)
- Lösung(en) mit Kommentaren versehen und auf Moodle zur Verfügung stellen
- Studierende kommentieren gegenseitig ihre Lösungswege (Abwicklung über Moodle Workshop, siehe [Anlegen von Arbeitsmaterialien und Aktivitäten](https://wiki.univie.ac.at/pages/viewpage.action?pageId=110752128))

#### **Digital Synchron**

Besprechung über **Videokonferenztools**: **[BigBlueButton](https://wiki.univie.ac.at/display/Moodle/BigBlueButton)** ([english\)](https://wiki.univie.ac.at/display/MoodleEN/BigBlueButton+for+teachers) 1 bis 300 Personen  $\Box$ **[Zoom](https://zid.univie.ac.at/zoom/anleitungen/zoom-meetings-in-moodle/)** 1 bis 200 Personen (mit durchgehender Verschlüsselung & [Einschränkungen im](https://zid.univie.ac.at/zoom/anleitungen/faq/#c40037)  [Funktionsumfang -](https://zid.univie.ac.at/zoom/anleitungen/faq/#c40037) Standard) bzw. 1 bis 300 Personen (mit erweiterter Verschlüsselung) **Zusatzlizenzen** (Meeting, Webinar) für die Lehre **bi s 1000 Personen** vorhanden - **[hier anfordern](https://servicedesk.univie.ac.at/plugins/servlet/desk/portal/7/create/1268). [Jitsi](https://wiki.univie.ac.at/pages/viewpage.action?pageId=98367236)** (Testbetrieb) ([english\)](https://wiki.univie.ac.at/pages/viewpage.action?pageId=105541249) Kleingruppen, 1 bis 10 Personen Hier finden Sie einen Vergleich der **[Funktionen der 3](https://wiki.univie.ac.at/display/Moodle/Funktionen+der+Videokonferenzsysteme)  [Videokonferenzsysteme](https://wiki.univie.ac.at/display/Moodle/Funktionen+der+Videokonferenzsysteme)**. Dokument mit der Aufgabe einblenden oder bei BBB Whiteboardfunktion verwenden; siehe z.B. auch [Lernen anhand von Musterlösungen](https://infopool.univie.ac.at/startseite/lv-typen-disziplinen/rechenuebungen/1-gestaltungsmoeglichkeiten/#c455722)

### <span id="page-4-0"></span>Peer-Feedback

Studierende geben Studierenden Feedback zu unterschiedlichen mündlichen oder schriftlichen Abgaben, z.B. Peer Review von Textentwürfen.

#### **Digital Asynchron**

- Peer Review über Moodle (Workshop anlegen [Anleg](https://wiki.univie.ac.at/pages/viewpage.action?pageId=110752128) [en von Arbeitsmaterialien und Aktivitäten in Moodle;](https://wiki.univie.ac.at/pages/viewpage.action?pageId=110752128) ausgearbeitete [Sequenzen zur Peer Review](https://ctl.univie.ac.at/services-zur-qualitaet-von-studien/wissenschaftliches-schreiben/wissenschaftliches-schreiben-in-der-lehre/) zum Import in Ihren eigenen Moodle-Kurs )
- Forumsdiskussion in Moodle (siehe [Anlegen von](https://wiki.univie.ac.at/pages/viewpage.action?pageId=110752128)  [Arbeitsmaterialien und Aktivitäten in Moodle](https://wiki.univie.ac.at/pages/viewpage.action?pageId=110752128) bzw. [F](https://wiki.univie.ac.at/display/Moodle/Forum) [orum](https://wiki.univie.ac.at/display/Moodle/Forum))
- [E-Tivities einsetzen](https://wiki.univie.ac.at/display/digilehre/E-Tivities+einsetzen)

#### **Digital Synchron**

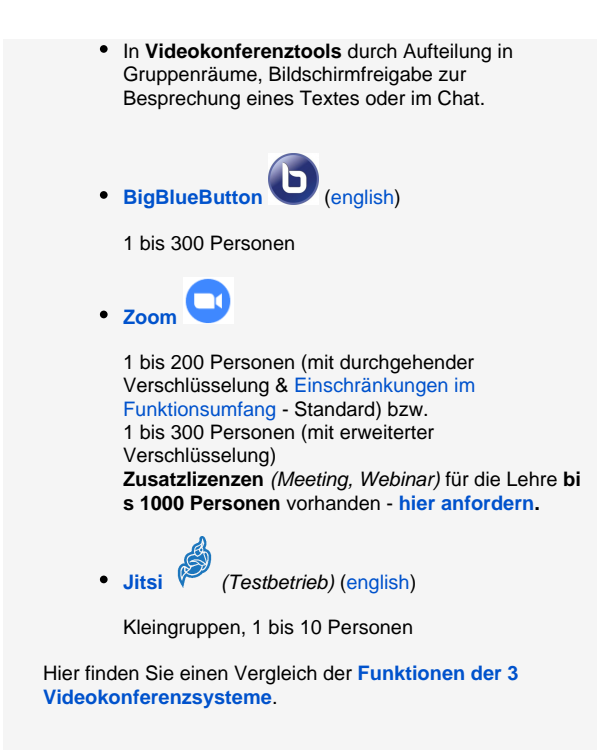

### <span id="page-5-0"></span>Erste Schritte einer schriftlichen Arbeit

Schriftliche Arbeiten meistern.

#### **Digital Asynchron**

"[Vom Thema zum Exposé"](https://ctl.univie.ac.at/services-zur-qualitaet-von-studien/wissenschaftliches-schreiben/wissenschaftliches-schreiben-in-der-lehre/): ausgearbeitete Sequenz zum Import in Ihren eigenen Moodle-Kurs, z.B. für BA-Arbeiten

#### **Digital Synchron**

Anleitung und Diskussion in **Videokonferenztools**:

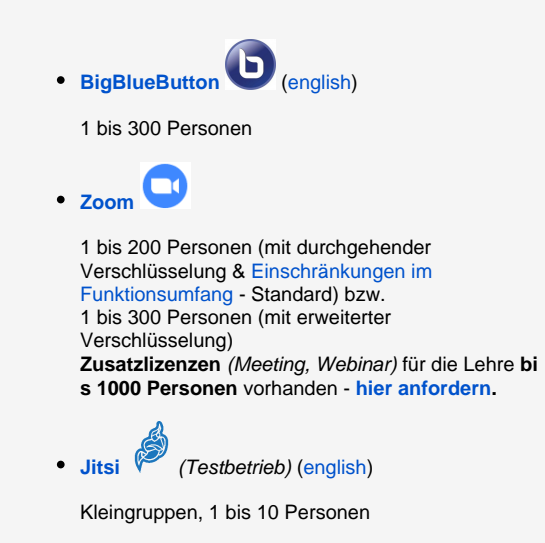

### <span id="page-6-0"></span>Kommunikation mit Studierenden

Mit Studierenden in Kommunikation treten.

#### **Digital Asynchron**

Szenarien zu [Synchroner Kommunikation mit](https://wiki.univie.ac.at/display/digilehre/Synchrone+Kommunikation+mit+Studierenden)  [Studierenden](https://wiki.univie.ac.at/display/digilehre/Synchrone+Kommunikation+mit+Studierenden)

## **Digital Synchron**

Szenarien zu [Asynchroner Kommunikation mit](https://wiki.univie.ac.at/display/digilehre/Asynchrone+Kommunikation+mit+Studierenden)  **[Studierenden](https://wiki.univie.ac.at/display/digilehre/Asynchrone+Kommunikation+mit+Studierenden)**